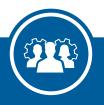

### TIDE

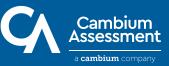

#### -Test Information Distribution Engine

TIDE is the all-in-one control center for all registration and administration tasks that users are required to prepare for student testing.

With TIDE's simple yet comprehensive interface, every essential administrative task involved in the testing process will be at your fingertips. This includes the tasks you perform before testing begins and the tasks you perform while tests are being administered to students.

- Before testing begins, you can use TIDE to register accounts for the other educators who will use CAI systems, as well as the students who will take online tests.
- While tests are being administered, you can use TIDE to monitor students' participation details. TIDE features an assortment of realtime reports that give you the latest info about your students' testing progress.

#### TIDE Can Link to Any System

TIDE information can flow to and from any system. Not only does this include CAI's suite of systems, but also third-party identity management and student information systems that your assessment program already uses.

So don't worry if you have your own systems for managing student and user information. TIDE can easily link to them and update on a regular basis, so that its data is always 100% accurate and reliable.

## TIDE Seamlessly Shares Data with the CAI Suite of Systems

The records you register in TIDE are shared with other CAI systems, such as TDS and ClearSight Reporting. This ensures that data is consistent throughout the testing process.

 Thanks to CAI's Single Sign-On system, you can use the user accounts created in TIDE to sign in to any CAI system. This way, you can save time by switching between systems without having to log in to each one.

| TIDE                 |
|----------------------|
| TIDE                 |
| ClearSight Reporting |
| TA Training Site     |
| Test Administration  |

- The student and test information you register in TIDE lets TDS know which tests are available to students, when students can take them, and which tools students can use on each one.
- TIDE also lets you create rosters that associate students with teachers. These are shared with ClearSight Reporting so that you can view reports based on students' classes, demographics, or any other criteria you use to build your rosters.

### Do it All from the Dashboard

When it comes to CAI systems, convenience is key. That's why you can access every essential registration task from the TIDE Dashboard.

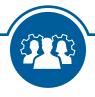

The TIDE Dashboard is a simple and intuitive interface that organizes tasks based on the phases of the online testing process.

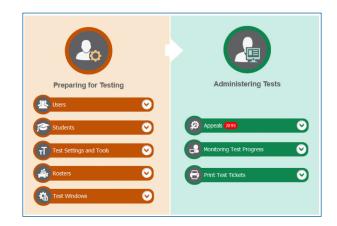

Adding records from the TIDE Dashboard is super easy.

- On the Dashboard, select the type of record you need to add. You can choose from records for students, users, rosters, test settings, and more.
- Next, choose how you want to add records. TIDE is a super versatile system, so whether you need to add records one by one or upload a bunch of them all at once, we've got you covered. Or we can work with your state to have a scheduled daily upload of all your students.
- Finally, fill out TIDE's online forms or templates, which are set up to include fields for all the information that your assessment program requires.

After adding records, you can go back to edit them any time you want. And you can do it all from the TIDE Dashboard.

# Stay Up-to-Date with TIDE's Participation Reports

The TIDE Dashboard continues to be a handy tool even after the test season begins. While tests are being administered, you can use the participation reports in TIDE as your own personal news anchor to keep yourself informed about student testing progress.

TIDE offers a variety of detailed reports that provide a wealth of information you can use to manage test administration. From reports showing you overall student progress for a particular test to reports showing you testing details for a specific student, TIDE has it all!

| Number of students found: 2200 |                |                        |                        |                   |                              |  |
|--------------------------------|----------------|------------------------|------------------------|-------------------|------------------------------|--|
| Name 🝦                         |                | District<br>Name       | School<br>Name         | Enrolled<br>Grade | Test 🝦                       |  |
| Demo Student A                 | DM993326865813 | Demo<br>District<br>99 | Demo<br>School<br>9000 | 07                | FSA<br>Algebra 1<br>EOC      |  |
| Demo Student B                 | DM993326865813 | Demo<br>District<br>99 | Demo<br>School<br>9000 | 07                | FSA<br>Geometry<br>EOC       |  |
| Demo Student C                 | FL201907000236 | Demo<br>District<br>99 | Demo<br>School<br>9000 | 11                | FSA<br>Algebra 1<br>EOC      |  |
| Demo Student D                 | FL201907000236 | Demo<br>District<br>99 | Demo<br>School<br>9000 | 11                | FSA ELA<br>Reading<br>Retake |  |

To build a report, you just need to follow the steps below, and then TIDE does the rest.

- 1. Choose a type of report from the TIDE Dashboard.
- 2. Select what information you want to include in the report.
- 3. Generate the report.

These participation reports can be customized to your current needs. Only want to see info for students on their second test opportunity in a particular school? No problem, TIDE can do it!

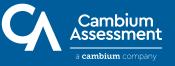